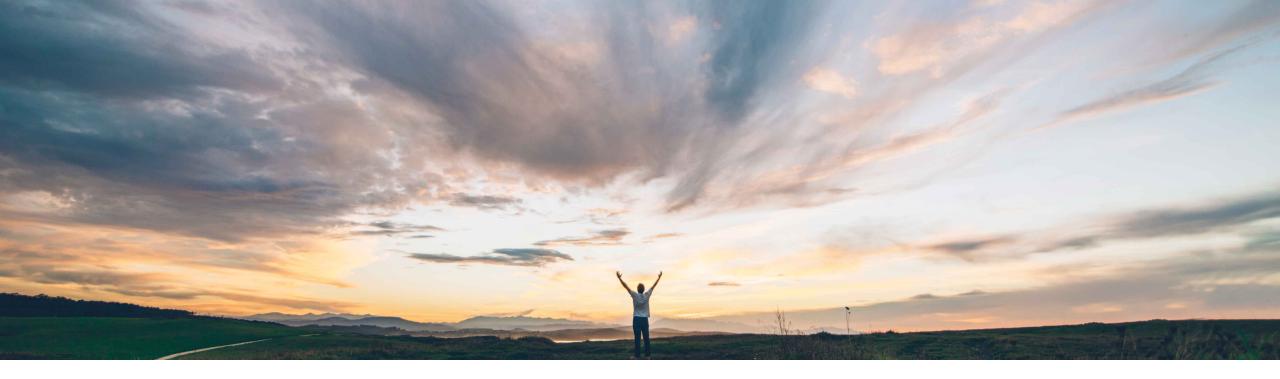

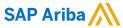

# Feature at a Glance Editable external ID in SAP Ariba Supplier Risk supplier profile

Lisa Gangewere, SAP Ariba Target GA: November 2019

CONFIDENTIAL

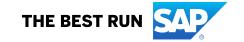

# **Feature at a Glance**

# Introducing: Editable external ID in SAP Ariba Supplier Risk supplier profile

### **Customer challenge**

Customers who have licensed a third party provider that requires external IDs for supplier profile for evaluation cannot make changes to the ID unless they make the updates via a CSV file load.

Sometimes external IDs are incorrectly appended which will incorrectly display organizational information.

Sometimes there is a need to add external IDs to individual suppliers without having to create a file for loading via the Supply Management CSV process.

# Meet that challenge with

#### **SAP** Ariba

SAP Ariba Supplier Risk has introduced the ability for Supplier Risk Managers to edit or add an external ID from the user interface for individual suppliers.

Manual changes made to the external ID will be entered in the supplier history link found on the enriched corporate information tile of the supplier profile.

# **Experience key benefits**

SAP Ariba Supplier Risk Managers will now have the ability to add an external Id or change an external ID.

From the Supplier profile, a Risk Manager will be able to click on the external ID field to make the necessary changes.

#### Solution area

Supplier Risk / Supplier Management

## Implementation information

This feature is **automatically on** for all customers with the applicable solutions and is ready for immediate use.

### **Prerequisites and Restrictions**

- Customers must have licensed a provider that requires an external ID.
- You must be a member of the Supplier risk manager group to edit a supplier's external ID.

© 2019 SAP SE or an SAP affiliate company. All rights reserved. I CONFIDENTIAL

# Feature at a Glance

# Introducing: Editable external ID in SAP Ariba Supplier Risk supplier profile

#### **Detailed feature information**

Customers who enable a third party content provider who require suppliers to have an external ID for evaluation were previously required to append the external ID via a CSV file load through supply management. While file load is recommended for loading external IDs for multiple suppliers, a Risk Manager is now able to edit and/or add external IDs directly from the user interface within the supplier profile.

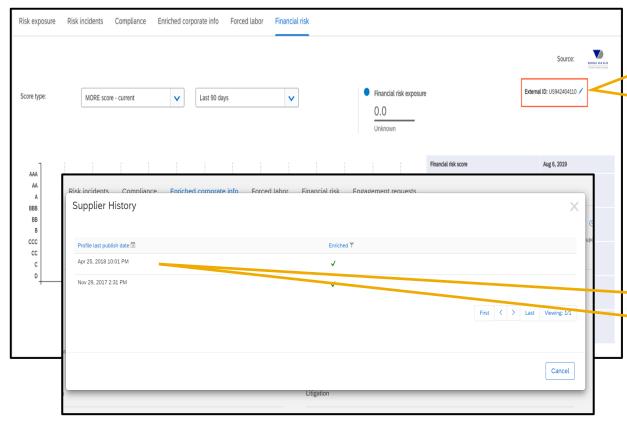

- When you change the external ID of a supplier that has not previously been submitted for evaluation, you must submit the supplier for evaluation after editing the external ID by clicking Submit for evaluation.
- If you changed the external ID of a supplier that had previously been submitted for evaluation, at the prescheduled time based on the initial submission the current data in the profile will be replaced with the new information. Historical data will not be deleted.
  Clicking Submit for evaluation will not expedite the process.
- You must enter an external ID. It is not possible to leave the External ID field empty.

 The Enrichment history table has been renamed Supplier history, and contains a new column, Supplier change type. For changes to the external ID, the value of this column is External ID.

© 2019 SAP SE or an SAP affiliate company. All rights reserved. | CONFIDENTIAL